Desenvolvimento de conteúdo para um Programa de Capacitação na utilização de um ambiente de autoria fundamentado no conceito de micro conteúdo para plataforma móvel

## Mirela Campos do Amaral

*Abstract. This article describes the development of content for a training program in the use of an authoring environment based on the concept of micro-content for mobile platform. The content of the program aims to favor the authority and the autonomy of teachers in the creation of activities, enabling them to be prepared in accordance with the need of the students, providing thus an effective learning.*

*Resumo.Este artigo descreve o desenvolvimento de conteúdo para um programa de capacitação na utilização de um ambiente de autoria fundamentado no conceito de micro conteúdo para plataforma móvel. O conteúdo do programa objetiva favorece a autoria e a autonomia dos professores na criação das atividades, possibilitando que as mesmas sejam elaboradas de acordo com a necessidade dos alunos, proporcionando, dessa forma, uma aprendizagem efetiva.*

#### **Palavra Chave: micro vídeo, ambiente de autoria, plataforma móvel.**

## **1. Introdução**

A entrada do tablet nas escolas, traz a necessidade de mudanças no cotidiano escolar, as quais podem ser traduzidas como quebra de paradigmas, constante formação dos professores, adaptação e reestruturação de espaços físicos objetivando alcançar a realização de atividades que, além de dinâmicas, façam parte do contexto social dos envolvidos.

O professor exerce papel primordial para que tais mudanças ocorram e, de acordo com DEMO (2007, p.85), "Cabe ao professor, em especial ao pedagogo, trabalhar a aprendizagem nos meios eletrônicos, diminuindo a distância hoje vigente entre a modernidade e o atraso didático". O professor continua sendo uma figura importante no campo educacional, pois a relação direta com os alunos é mantida com o uso de recursos tecnológicos e, é a partir dessa relação que ocorre o processo de aprendizagem.

 Partindo desse pressuposto, é descrito a seguir, a construção de um ambiente interativo mediatizado pela plataforma móvel, para utilização em sala de aula. O ambiente foi criado para favorecer a autoria e a autonomia dos professores na elaboração de atividades, de acordo com a necessidade dos alunos. Para a utilização do ambiente de autoria, foi necessário o desenvolvimento de um programa de capacitação totalmente a distância, para cerca de 50 professores do ensino fundamental.

O programa de capacitação foi desenvolvido na plataforma Moodle e seu conteúdo foi dividido em seis módulos principais.

### **2. Módulo Inicial : O Ambiente Educacional**

O programa de capacitação foi desenvolvido objetivando apresentar o ambiente educacional para dar suporte para a criação e utilização de conteúdos educacionais interativos. Trata-se de um ambiente eletrônico interativo de ensino em que professores criam atividades educacionais que serão executadas por seus alunos.

O ambiente possui dois módulos principais: o primeiro é composto por um ambiente de autoria onde professores criam as atividades. O segundo é voltado para os alunos e é composto por um ambiente que executa as atividades criadas. Este último é executado diretamente no tablet. Optou-se por hospedar o sistema na Web, pois permite que o sistema seja acessível por outros dispositivos como notebooks e PC.

O ambiente também possui outra característica: dar aos professores autonomia para construir suas atividades. O sistema não exige que o usuário possua conhecimentos técnicos de computação para conseguir gerar uma atividade.

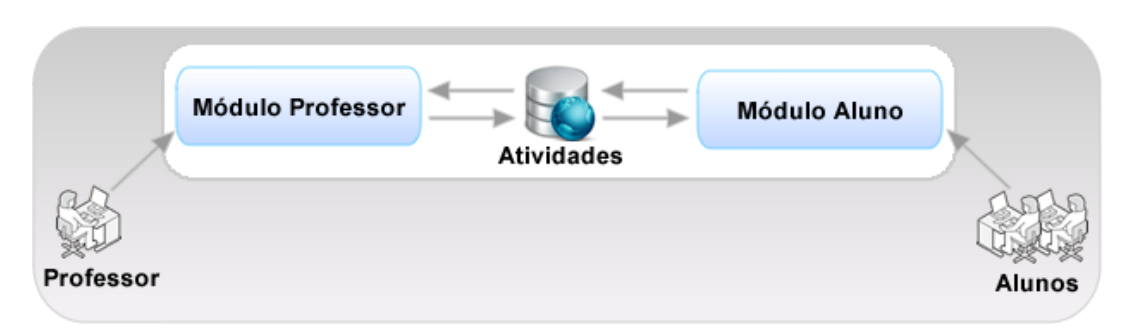

**Figura 1 – Esquema Geral da Arquitetura do Sistema**

#### **3. Módulo do Sistema de Autoria**

O sistema de autoria é organizada em dois módulos principais: o módulo professor e o módulo aluno. Os dois módulos acessam o mesmo banco de dados, realizando operações de leitura e escrita. A Figura 1, ilustra um esquema geral do sistema. Tanto os módulos do sistema como o banco de dados estão armazenados no mesmo servidor.

A Figura 2, apresenta os módulos do sistema de forma mais detalhada. Hospedados no servidor Web, os módulos professor e aluno interagem com uma área de atividades, cujos dados estão hospedado em um banco de dados no mesmo servidor. A interação acontece quando o professor cria atividades que serão posteriormente realizadas por alunos.

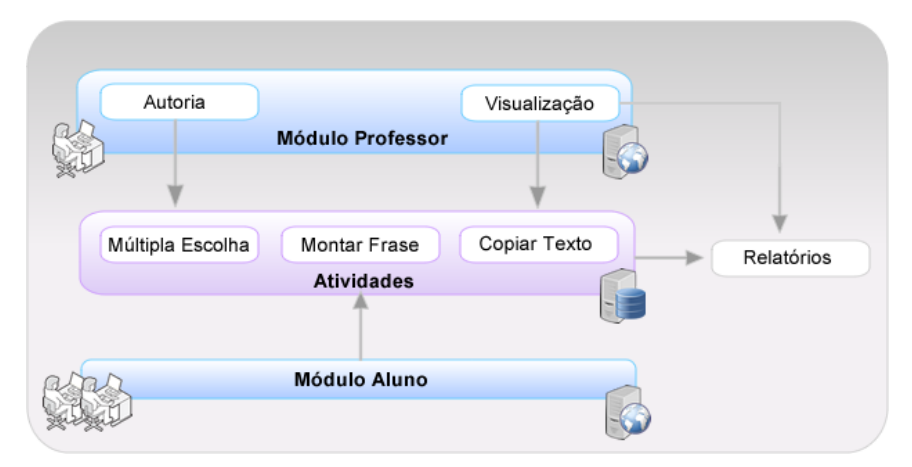

**Figura 2. Diagrama dos Módulos**

As seções seguintes descrevem os módulos da Figura 2. Para melhor ilustrar as funcionalidades envolvidas, utilizou-se a técnica de Casos de Uso, pertencente à modelagem UML (*UnifiedModelingLanguage*), uma linguagem padrão para a especificação, visualização, construção e documentação dos artefatos do sistema desenvolvido (Object Management Group, 2012). Os casos de uso são utilizados para descrever as operações que o sistema deve cumprir para cada tipo de usuário.

## **4. Módulo do Professor**

Este módulo possui as ações que podem ser realizadas por um professor no sistema, como ilustra o Caso de Uso da Figura 3. Estas ações são a autoria e a visualização de relatórios. Em autoria, o professor irá construir as atividades que serão executadas por seus alunos: copiar texto, múltipla escolha e ordenar blocos. A construção destas atividades não exige que o professor possua conhecimentos técnicos de computação. O sistema oferece recursos gráficos que permitem a construção dos artefatos através de funcionalidades simples como arrastar e soltar, selecionar e incluir texto, entre outros.

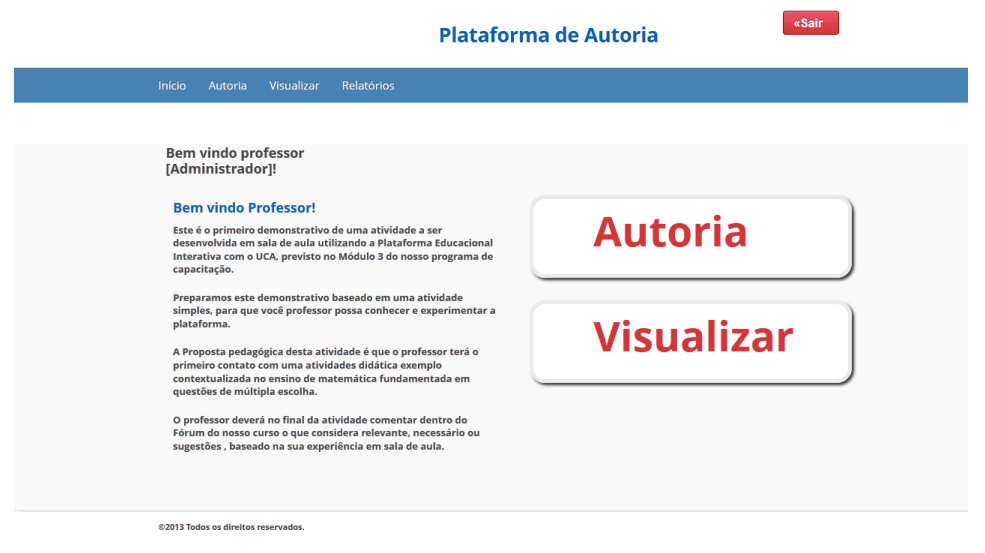

**Figure 3.Caso de Uso - Professor**

Na área de visualização de relatórios é possível visualizar, de forma tabulada, os resultados das atividades que foram executadas por alunos. Desta forma, o professor poderá acompanhar o desempenho de seus alunos.

Além destas duas principais funcionalidades, o professor poderá também testar as atividades que construiu. Esta funcionalidade dá ao professor a possibilidade de verificar como resultado final da sua construção será visualizado e executado pelo aluno.

#### **5. Módulo do Aluno**

Neste módulo o aluno irá executar as atividades construídas pelos professores (copiar texto, múltipla escolha e ordenar blocos), como ilustra o Caso de Uso da Figura 5. O aluno poderá ter uma ou várias atividades a executar.

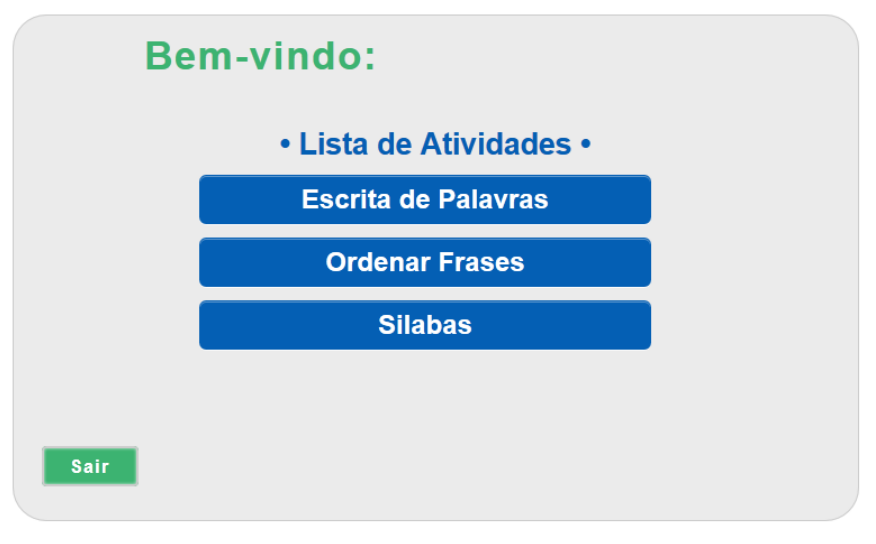

**Figure 4. Caso de Uso - Aluno**

Quando o aluno iniciar uma atividade, deverá executá-la até o final, sem interrupções. Somente será possível ir para uma próxima atividade quando encerrar a atividade corrente.

Enquanto o aluno executa uma atividade, as respostas, erros, acertos e o tempo utilizado para execução da tarefa serão armazenados. Estes valores serão utilizados para gerar relatórios a serem acessados pelos professores.

#### **6. Módulos do Desenvolvimento das Atividades**

As atividades não são um módulo do sistema, mas os artefatos criados pelos professores e executados pelos alunos. O sistema permite a criação de três tipos de atividades: copiar texto, múltipla escolha e ordenar blocos. Na atividade de copiar texto, ilustrada na Figura 5(c), o aluno irá ler uma frase e repeti-la digitando em uma caixa de texto. O objetivo é verificar se o aluno reproduziu corretamente o texto apresentado. Para esta atividade o atalho ctrl + c / ctrl + v (copiar/colar) foi desabilitado.

Na atividade múltipla escolha, Figura 5(b), é apresentada ao aluno uma pergunta sobre alguma disciplina – matemática, português,... – e um conjunto de respostas possíveis. O aluno deverá selecionar a resposta correta.

Na atividade ordenar bloco, Figura 5(a), é apresentado ao aluno uma frase e um conjunto de cinco blocos contendo cada trecho desta frase. Os blocos são apresentados desordenadamente e o objetivo é fazer o aluno ordenar os blocos para que fique de acordo com a frase apresentada.

A partir do momento em que o aluno inicia qualquer uma das três atividades, deverá executá-la até o final, não sendo possível o abandono da tarefa.

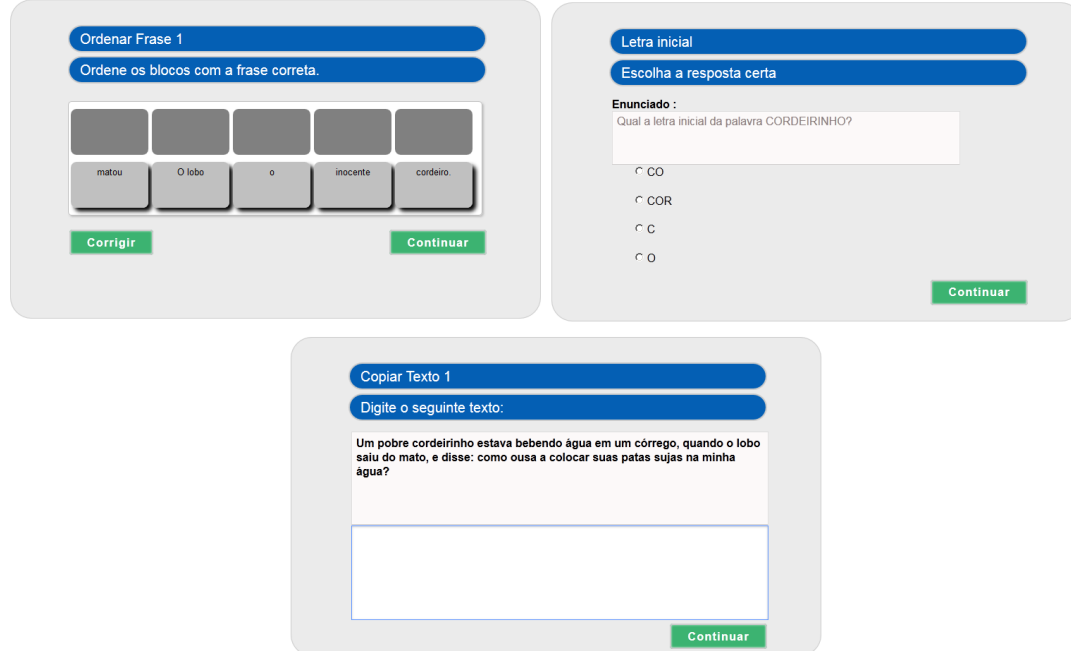

**Figure 5. Tipos de Atividades**

## **7. Micro vídeos para internet**

Em ESTAVARENGO (2015), micro vídeos podem ser definidos por um conteúdo de escopo (assunto, tema,) bem delineado e com finalidade própria, inclusive para tratar de assuntos grandes e/ou complexos, utilizando para isso recursos variados, como imagens, animações e referências externas, sem com isso ser uma redução do tema. Por esse motivo, micro vídeos não podem ser confundidos como simples resumos de um vídeo – o melhor exemplo disso é que um trailer de um filme não é necessariamente um micro vídeo.

Da mesma forma, micro vídeos podem ser definidos pela sua objetividade, uma vez que representam respostas rápidas a uma ideia prevista no escopo, sem utilizar para isso técnicas de condensação do conteúdo – o que incorreria em simples reducionismo de um tema. Encerrando as características de conteúdo, uma das principais

características dos micro vídeos é o engajamento, uma vez que micro vídeos podem ter alto poder de prender a atenção da audiência e motivar o engajamento do espectador.

Para a elaboração do roteiro de produção do micro contéudo utilizando-se da linguagem do vídeo para o programa de capacitação, foi utilizado as características apresentadas no Quadro 1.

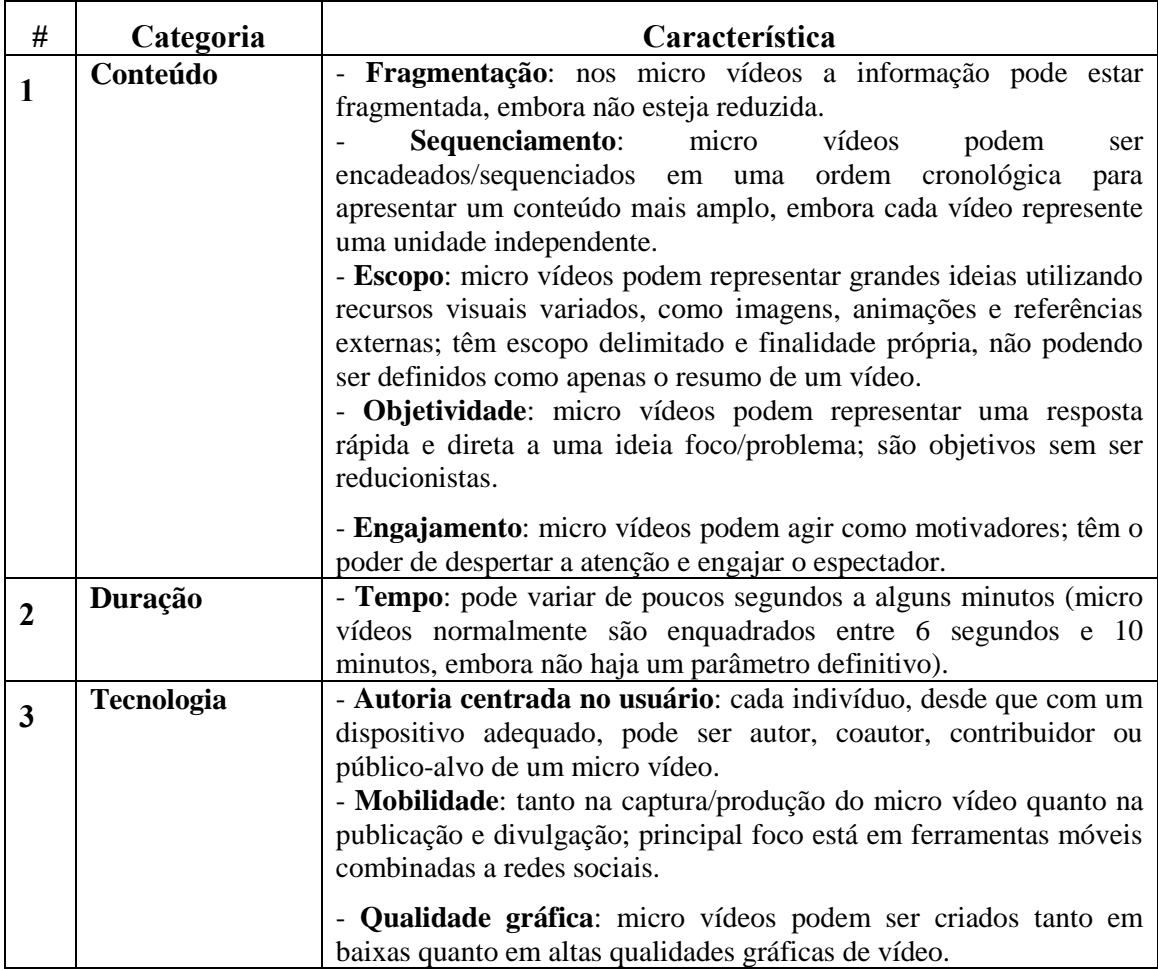

**Quadro1: Características do Microvídeo (Estevarengo, 2015)**

# **8. Roteiro de Produção do Micro vídeo**

Foi elaborado 06 micro vídeos com as seguintes características técnica e de produção:

# **8.1. Característica de Produção**

- a) Codec de Vídeo: H.264
- b) Resolução de Vídeo: 480 x 360 px
- c) Frame Rate de Vídeo: 30 fps
- d) Bitrate de Vídeo: 500 Kbps
- e) Codex de Áudio: AAC-LC
- f) Canais de Áudio: 1 ( mono)
- g) Bitrate de Áudio: 128 Kbps

## **8.2. Característica de Produção e Captação**

- a) Utilização de Plano Médio para destacar o discurso do apresentador;
- b) Primeiro detalhe utilizando nas apresentações da navegação das atividades, registrando os detalhes dos objetos apresentados;
- c) Regra dos três terços, objetivando dividir a visão do vídeo em 3 partes, centralizando a 1º linha na visão do apresentador

## **8.3. Resumo do Conteúdo**

a) Microvídeo1: Ambiente Educacional - Tempo de duração 3 minutos

- Início - Apresentação o ambiente educacional destacando o diferencial do sistema desenvolvido e demonstra a inovação e facilidade do ambiente para utilização na plataforma do tablet.

Final – O encerramento do enredo mostrando o desavio para o professor na utilização da plataforma móvel.

a) Microvídeo2: Ambiente de Autoria - Tempo de duração 4 minutos

- Início - Apresentação da plataforma de autoria destacando o diferencial do sistema desenvolvido e demonstra a inovação e facilidade do ambiente.

Final – O encerramento do enredo mostrando o desavio para o professor autor da história.

b) Micro vídeo 3: Conteúdo Múltipla Escola – Tempo de duração 4 minutos

- Início – Apresentação da opção Múltipla escolha, destacando a funcionabilidade destacando a questão didática na elaboração da atividade a ser realizado com os alunos.

Final – O encerramento do enredo demonstra a praticidades na elaboração da atividade, promovendo o desafio para o professor elaborar uma atividade e disponibilizar no ambiente.

c) Micro vídeo 4: Conteúdo Montar Frase – Tempo de duração 5 minutos

- Início – Apresentação da opção Montar Frase, destacando a funcionabilidade destacando a questão didática na elaboração da atividade a ser realizado com os alunos.

Final – O encerramento do enredo demonstra a praticidades na elaboração da atividade, promovendo o desafio para o professor elaborar uma atividade e disponibilizar no ambiente.

d) Micro vídeo 5: Conteúdo Copiar Texto – Tempo de duração 4 minutos

- Início – Apresentação da opção Copiar Texto, destacando a funcionabilidade destacando a questão didática na elaboração da atividade a ser realizado com os alunos.

Final – O encerramento do enredo demonstra a praticidades na elaboração da atividade, promovendo o desafio para o professor elaborar uma atividade e disponibilizar no ambiente.

e) Micro vídeo 6: Conteúdo Relatórios – Tempo de duração 5 minutos

- Início – Apresentação da opção Relatórios, destacando a possibilidade do professor ter uma mapa do desempenho dos alunos, objetivando uma avaliação individual das atividades desenvolvidas em sala de aula.

Final – O encerramento do enredo demonstra a praticidades disponibilizado ao professor, e estimulando o professor a elaborar uma atividade e disponibilizar no ambiente.

# **6. Considerações Finais**

Neste trabalho apresentou-se o desenvolvimento conteúdo baseado no conceito de micro vídeo objetivando a utilização em um programa de capacitação a distância mediatizado pela plataforma móvel. Para a elaboração do conteúdo, foi necessário o desenvolvimento de um roteiro baseado em características do micro vídeo. Por não exigir conhecimentos especializados, os micro vídeos desenvolvidos possibilitaram oferece ao professor autonomia para a construção dos artefatos e a possibilidade de utilizar a plataforma de autoria desenvolvida.

Pela avaliação dos professores, os 05 micro vídeos desenvolvidos apresentaram um nível de aceitação médio de 80%, pelos professores no curso de capacitação, merecendo destaque a unanimidade quanto a objetividade de conteúdo.

#### **Referências**

- Burbeck, S. (1992) "How to use Model-View-Controller (MVC)". http://stww.cs.uiuc.edu/users/smarch/st-docs/mvc.html
- Demo, Pedro. (2007), Professor do futuro e reconstrução do conhecimento. 5<sup>a</sup> Ed. Petrópolis, RJ: Vozes.

Estavarengo , Edson Jr., Santino, Marisa Coelho Pereira, Chaves, Rogerio E. Silva Chaves – Microvídeos: definições, Revista InovaEduc nº 3, ISSN 2316-6991, Campinas, Agosto 2015.

Martín. A. G. "Educación Multimedia y Nuevas Tecnologías", Ediciones de la Torre, Madrid, 1997.

Masterman, L. "El futuro, en La enseñaza de los medios de comunicación", Madrid, Ediciones de La Torre, 1993.

- Object Management Group, Inc, UML Resource Page, [http://www.uml.org,](http://www.uml.org/) acessado em 2012.
- PHP Group, [http://www.php.net/manual/pt\\_BR/language.oop5.basic.php,](http://www.php.net/manual/pt_BR/language.oop5.basic.php) acessado em 2012.

Kaplun, M. "Pedagogía de la Comunicación", en Voces y Culturas, n 11/12, págs. 69- 88, 1997 apud PÉREZ TORNERO, J. M., El desafío educativo de la televisión. Para comprender y usar el medio, Barcelona, Paidós, 1994.

The Apache Software Foundation, Apache HTTP Server Project, [http://httpd.apache.org,](http://httpd.apache.org/) acessado em 2012.

Sacool, A; Schlemmer, E.; Barbosa, J. Mlearning e ulearning: novas perspectivas das aprendizagens móvel e ubíqua. São Paulo: Pearson Prentice Hall, 2011.